一般社団法人 日本耳鼻咽喉科頭頸部外科学会 会員マイページ ログイン方法

平成 30 年 4 月 2 日正午より、会員の皆様がオンライン上で各種手続き、年会費決済等をしていただける 「会員マイページ」の運用を開始いたしますので、早めのログインをお願いいたします。

《ご準備いただくもの》

- 1. ID·パスワード通知書(同封)
- 2. メールアドレス (PC メール推奨・携帯メール可)
- 3.医籍登録番号(医師の方のみ)

①日本耳鼻咽喉科頭頸部外科学会ホームページ <http://www.jibika.or.jp/> より、「会員・医療関係者のみな さま」に移動していただき、上部にあるメニューの中の「会員マイページ」をクリックします。

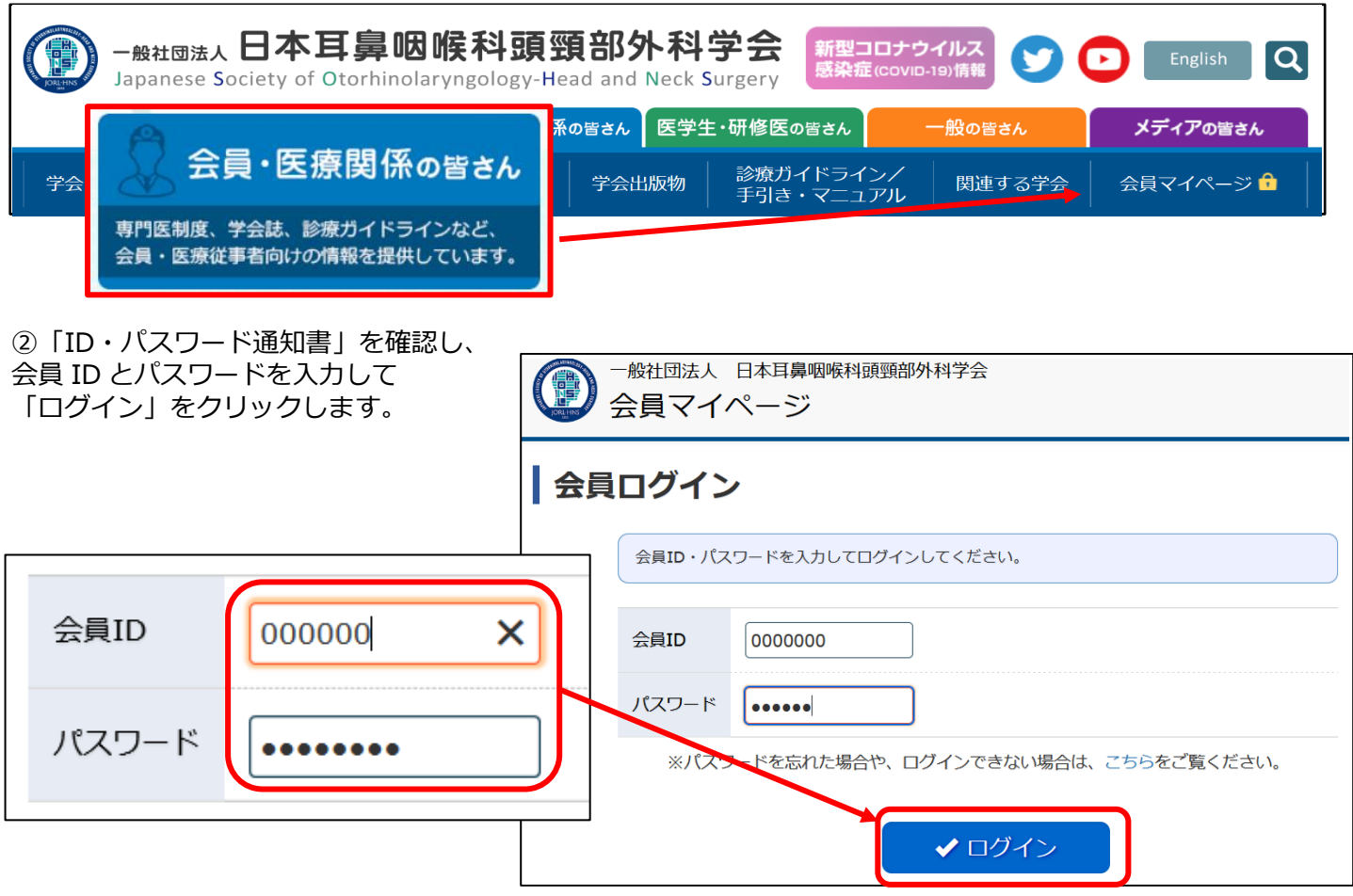

③(初回のみ)マイページ利用に関する注意事項についてお読みいただき、最下部にある「本システムの利用に あたっては、学会の指示に従い利用します。」の左側に チェックを入れていただき、「会員マイページへ」をク

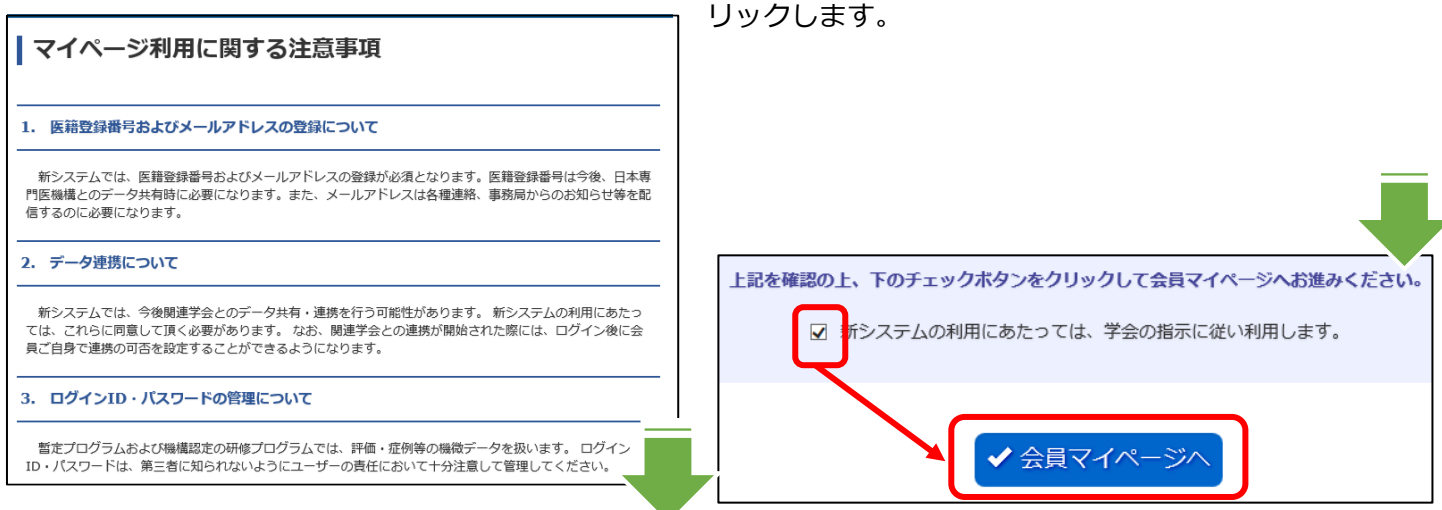

④(初回のみ)医籍登録番号とメールアドレスの登録、確認入力を行い、「確認」をクリックします。

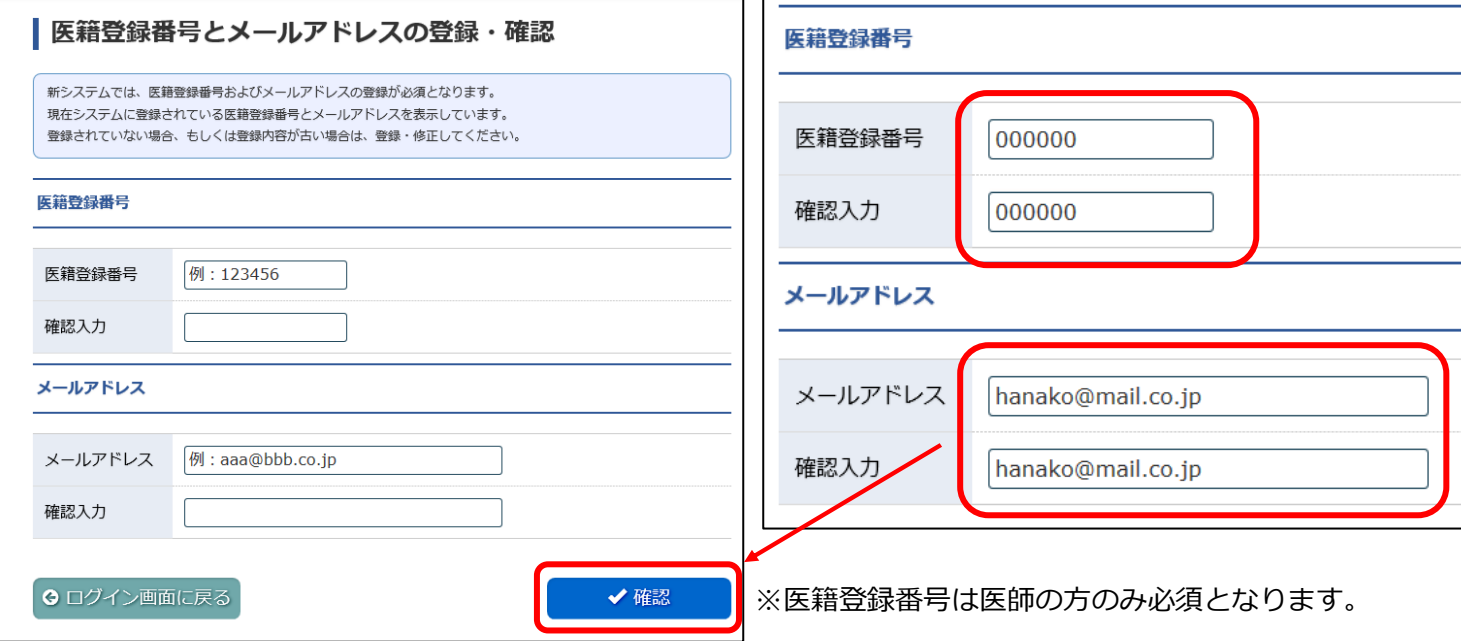

## ⑤会員マイページが表示されます。

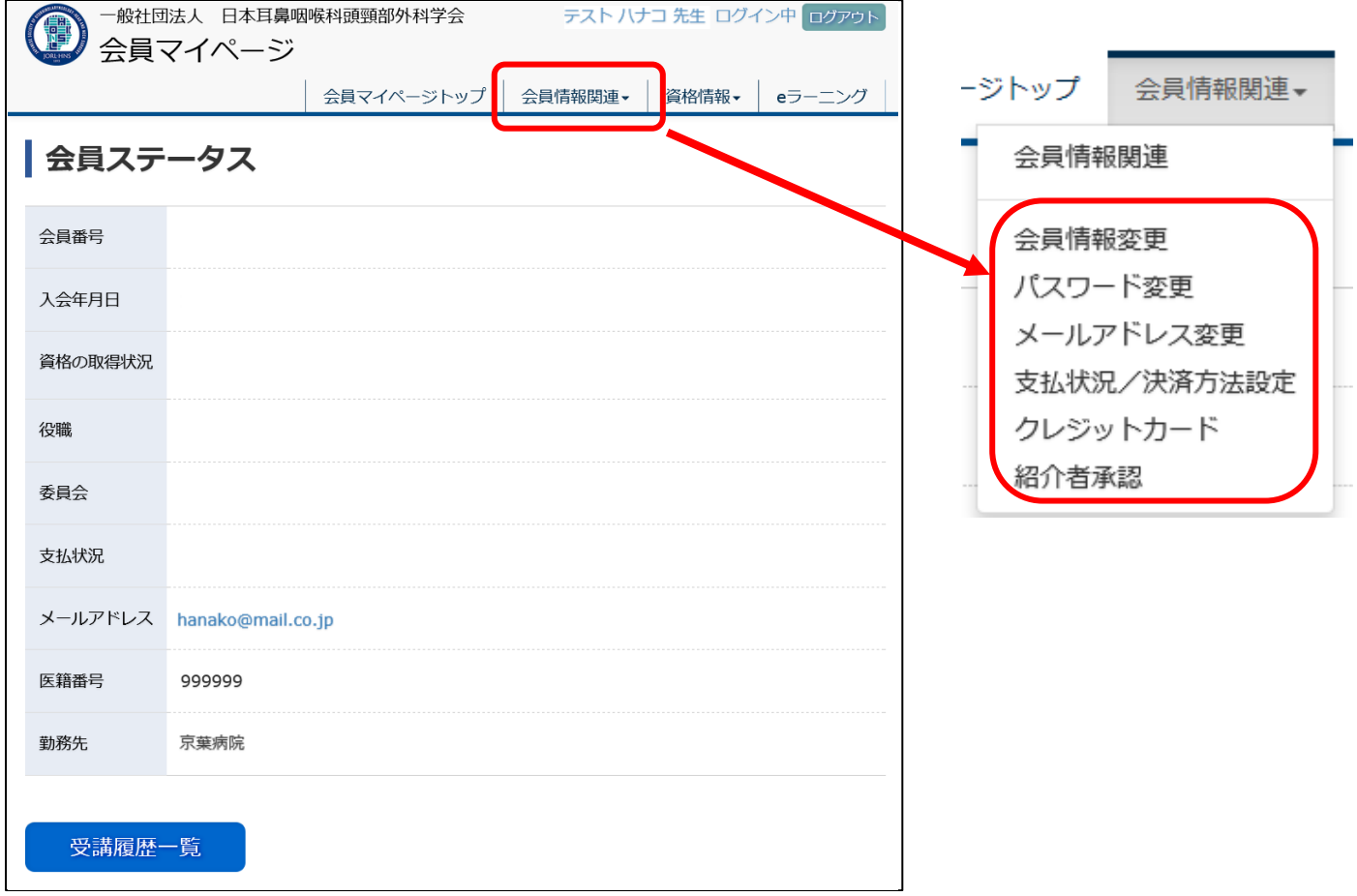

メールアドレス、パスワード、その他登録情報を変更・修正する場合は、会員マイページ内の「会員情報管理」よ り行ってください。 パスワードは忘れたり、第三者に知られたりすることがないよう、厳重に管理してください。ログイン後に任意の パスワードに変更していただき、以後も定期的に変更していただくことを推奨いたします。